# **Software Manual**

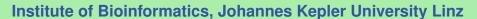

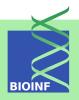

# cn.mops - Mixture of Poissons for CNV detection in NGS data

#### Günter Klambauer

Institute of Bioinformatics, Johannes Kepler University Linz Altenberger Str. 69, 4040 Linz, Austria cn.mops@bioinf.jku.at

Version 1.22.0, April 24, 2017

2 Contents

# **Contents**

| 1  | Introduction                                                                                        |                     |  |  |  |
|----|----------------------------------------------------------------------------------------------------|---------------------|--|--|--|
| 2  | Getting started and quick start                                                                     |                     |  |  |  |
| 3  | Input of cn.mops: BAM files, GRanges objects, or numeric matrices  3.1 Read count matrices as input | <b>4</b><br>4<br>5  |  |  |  |
| 4  | Copy number estimation with cn.mops 4.1 Running cn.mops                                             | <b>6</b> 6 8        |  |  |  |
| 5  | Visualization of the result 5.1 Chromosome plots                                                    | <b>9</b><br>9<br>10 |  |  |  |
| 6  | Exome sequencing data                                                                               | 11                  |  |  |  |
| 7  | Cases vs. Control or Tumor vs. Normal                                                               |                     |  |  |  |
| 8  | Heterosomes and CNVs of tumor samples 14                                                            |                     |  |  |  |
| 9  | cn.mops for haploid genomes                                                                         |                     |  |  |  |
| 10 | Adjusting sensitivity, specificity and resolution for specific applications                         | 16                  |  |  |  |
| 11 | Overview of study designs and cn.mops functions                                                     | 16                  |  |  |  |
| 12 | Exporting cn.MOPS results in tabular format                                                         | 17                  |  |  |  |
| 13 | How to cite this package                                                                            | 18                  |  |  |  |

1 Introduction 3

#### 1 Introduction

The cn.mops package is part of the Bioconductor (http://www.bioconductor.org) project. The package allows to detect copy number variations (CNVs) from next generation sequencing (NGS) data sets based on a generative model. Please visit http://www.bioinf.jku.at/software/cnmops/cnmops.html for additional information.

To avoid the false discoveries induced by read count variations along the chromosome or across samples, we propose a "Mixture Of PoissonS model for CNV detection" (cn.MOPS). The cn.MOPS model is not affected by read count variations along the chromosome, because at each DNA position a local model is constructed. Read count variations across samples are decomposed by the cn.MOPS model into integer copy numbers and noise by its mixture components and Poisson distributions, respectively. In contrast to existing methods, cn.MOPS model's posterior provides integer copy numbers together with their uncertainty. Model selection in a Bayesian framework is based on maximizing the posterior given the samples by an expectation maximization (EM) algorithm. The model incorporates the linear dependency between average read counts in a DNA segment and its copy number. Most importantly, a Dirichlet prior on the mixture components prefers constant copy number 2 for all samples. The more the data drives the posterior away from the Dirichlet prior corresponding to copy number two, the more likely the data is caused by a CNV, and, the higher is the informative/non-informative (I/NI) call. cn.MOPS detects a CNV in the DNA of an individual as a segment with high I/NI calls. I/NI call based CNV detection guarantees a low false discovery rate (FDR) because wrong detections are less likely for high I/NI calls. We assume that the genome is partitioned into segments in which reads are counted but which need not be of constant length throughout the genome. For each of such an segment we build a model. We consider the read counts x at a certain segment of the genome, for which we construct a model across samples. The model incorporates both read count variations due to technical or biological noise and variations stemming from copy number variations. For further information regarding the algorithm and its assessment see the cn.MOPS homepage at http://www.bioinf.jku.at/software/cnmops/cnmops.html.

# 2 Getting started and quick start

To load the package, enter the following in your R session:

```
> library(cn.mops)
```

The whole pipeline will only take a few steps, if BAM files are available (for read count matrices directly go to step 2):

- 1. Getting the input data from BAM files (also see Section 3.2 and Section 3).
  - > BAMFiles <- list.files(pattern=".bam\$")</pre>
  - > bamDataRanges <- getReadCountsFromBAM(BAMFiles)
- 2. Running the algorithm (also see Section 4.2).

```
> res <- cn.mops(bamDataRanges)
```

3. Visualization of the detected CNV regions. For more information about the result objects and visualization see Section 4.2.

> plot(res, which=1)

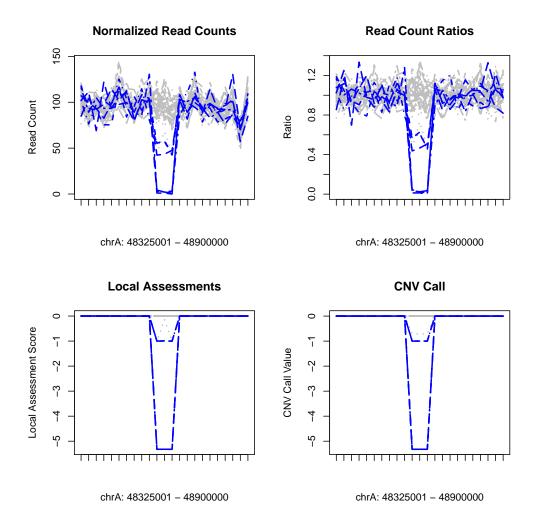

# 3 Input of cn.mops: BAM files, GRanges objects, or numeric matrices

#### 3.1 Read count matrices as input

cn.mops does not require the data samples to be of any specific kind or structure. cn.mops only requires a read count matrix, i.e., given N data samples and m genomic segments, this is an  $m \times N$  real- or integer-valued matrix  $\mathbf{X}$ , in which an entry  $x_{ij}$  corresponds to the read count of sample j in the i-th segment. E.g. in the following read count matrix sample three has 17 reads in the second segment:  $x_{23} = 71$ .

cn.mops can handle numeric and integer matrices or GRanges objects, in which the read counts are stored as values of the object.

### 3.2 BAM files as input

The most widely used file format for aligned short reads is the Sequence Alignment Map (SAM) format or in the compressed form the Binary Alignment Map (BAM). We provide a simple function that makes use of the Rsamtools package to obtain the alignment positions of reads. The result object of the function can directly be used as input for cn.mops. The author can provide functions for input formats other than BAM upon request: cn.mops@bioinf.jku.at.

```
> BAMFiles <- list.files(system.file("extdata", package="cn.mops"),pattern=".bam$",
+ full.names=TRUE)
> bamDataRanges <- getReadCountsFromBAM(BAMFiles,
+ sampleNames=paste("Sample",1:3))</pre>
```

In bamDataRanges you have now stored the genomic segments (left of the |'s) and the read counts (right of the |'s):

#### > (bamDataRanges)

GRanges object with 2522 ranges and 3 metadata columns:

|        | seqnames    |            | ranges              | strand      | Sample 1            | Sample 2            |
|--------|-------------|------------|---------------------|-------------|---------------------|---------------------|
|        | <rle></rle> |            | <iranges></iranges> | <rle></rle> | <integer></integer> | <integer></integer> |
| [1]    | 20          | [          | 1, 25000]           | *           | 0                   | 0                   |
| [2]    | 20          | [ 2500     | 1, 50000]           | *           | 0                   | 0                   |
| [3]    | 20          | [ 5000     | 1, 75000]           | *           | 762                 | 848                 |
| [4]    | 20          | [ 7500     | 1, 100000]          | *           | 0                   | 0                   |
| [5]    | 20          | [10000     | 1, 125000]          | *           | 0                   | 0                   |
|        |             |            |                     |             |                     |                     |
| [2518] | 20          | [62925001, | 62950000]           | *           | 0                   | 0                   |
| [2519] | 20          | [62950001, | 62975000]           | *           | 0                   | 0                   |
| [2520] | 20          | [62975001, | 63000000]           | *           | 0                   | 0                   |
| [2521] | 20          | [63000001, | 63025000]           | *           | 0                   | 0                   |
| [2522] | 20          | [63025001, | 63025520]           | *           | 0                   | 0                   |
|        | Sample 3    | 3          |                     |             |                     |                     |

| [1]    |  |
|--------|--|
| [2]    |  |
| [3]    |  |
| [4]    |  |
| [5]    |  |
|        |  |
| [2518] |  |
| [2519] |  |
| [2520] |  |
| [2521] |  |
| [2522] |  |
|        |  |
|        |  |

seqinfo: 1 sequence from an unspecified genome

## 4 Copy number estimation with cn.mops

To get a first impression, we use a data set, in which CNVs have been artificially implanted. The simulated data set was generated using distributions of read counts as they appear in real sequencing experiments. CNVs were implanted under the assumption that the expected read count is linear dependent on the copy number. For example in a certain genomic we expect  $\lambda$  reads for copy number 2, then we expect  $2\lambda$  reads for copy number 4. The linear relationship was confirmed in different studies, like Alkan *et al.* (2009), Chiang *et al.* (2008) and Sathirapongsasuti *et al.* (2011).

#### 4.1 Running cn. mops

The read counts are stored in the objects X and XRanges, which are the two basic input types that cn.mops allows:

```
> data(cn.mops)
> ls()

[1] "BAMFiles" "CNVRanges" "X" "XRanges"
[5] "bamDataRanges" "cn.mopsVersion" "exomeCounts" "resCNMOPS"
```

The same data is stored in a GRanges object, in which we see the genomic coordinates, as well as the read counts (values):

| [1] | chrA [ 1, 25000]      | * | 102 | 93  | 109 |
|-----|-----------------------|---|-----|-----|-----|
| [2] | chrA [ 25001, 50000]  | * | 118 | 99  | 100 |
| [3] | chrA [ 50001, 75000]  | * | 85  | 81  | 82  |
| [4] | chrA [ 75001, 100000] | * | 87  | 116 | 106 |
| [5] | chrA [100001, 125000] | * | 87  | 68  | 89  |
| [6] | chrA [125001, 150000] | * | 87  | 91  | 91  |

-----

seqinfo: 1 sequence from an unspecified genome; no seqlengths

We are now ready to run cn.mops on the GRanges object:

```
> resCNMOPS <- cn.mops(XRanges)</pre>
```

To calculate integer copy number use the command calcIntegerCopyNumbers:

```
> resCNMOPS <- calcIntegerCopyNumbers(resCNMOPS)</pre>
```

Alternatively, it is possible to use an integer matrix, in which the genomic coordinates can be stored as rownames and the entries are the read counts. For example the data from above represented by an integer matrix X:

```
> head(X[,1:3])
```

|                     | S_1 | S_2 | S_3 |
|---------------------|-----|-----|-----|
| Chr_A_1_25000       | 102 | 93  | 109 |
| Chr_A_25001_50000   | 118 | 99  | 100 |
| Chr_A_50001_75000   | 85  | 81  | 82  |
| Chr_A_75001_100000  | 87  | 116 | 106 |
| Chr_A_100001_125000 | 87  | 68  | 89  |
| Chr_A_125001_150000 | 87  | 91  | 91  |

We are now ready to run cn.mops on the integer matrix:

```
> resCNMOPSX <- cn.mops(X)</pre>
```

To calculate integer copy number use the command calcIntegerCopyNumbers:

```
> resCNMOPSX <- calcIntegerCopyNumbers(resCNMOPSX)</pre>
```

Note that the two results resCNMOPS and resCNMOPSRanges identify the same CNVs:

```
> all(individualCall(resCNMOPSX)==individualCall(resCNMOPS))
```

#### 4.2 The result object

To get a summary of the CNV detection result, just enter the name of the object (which implicitly calls show):

> (resCNMOPS)

The CNVs per individual are stored in the slot cnvs:

> cnvs(resCNMOPS)[1:5]

GRanges object with 5 ranges and 4 metadata columns:

```
seqnames
                             ranges strand | sampleName
      <Rle>
                          <IRanges>
                                     <Rle> |
                                               <factor> <numeric>
[1]
       chrA [ 1775001,
                          1850000]
                                                    S_1 -1.000000
                                         *
[2]
       chrA [ 53300001,
                         534000001
                                         *
                                                    S_1 -5.321928
[3]
       chrA [113175001, 113325000]
                                         *
                                                   S_1 - 0.999910
[4]
       chrA [ 48575001,
                          48650000]
                                         *
                                                   S_2 -5.321928
                                                    S_2 -5.321928
[5]
       chrA [ 70625001, 70750000]
                                         *
                       CN
         mean
    <numeric> <character>
[1] -0.9999995
                      CN1
[2] -5.3219281
                       CNO
[3] -0.9996825
                       CN1
[4] -5.3219281
                       CNO
[5] -5.3219281
                       CNO
```

seqinfo: 1 sequence from an unspecified genome; no seqlengths

Segments, in which individual CNVs accumulate, are called CNV regions and can be accessed by cnvr:

```
> cnvr(resCNMOPS)[1,1:5]
```

```
GRanges object with 1 range and 5 metadata columns:
      seqnames
                            ranges strand |
                                                   S_1
                                                            S_2
                                                                      S_3
         <Rle>
                         <IRanges> <Rle> | <factor> <factor> <factor>
          chrA [1775001, 1850000]
                                         *
                                                            CN2
  \lceil 1 \rceil
                                                   CN1
                                                                      CN2
           S 4
                     S 5
      <factor> <factor>
           CN2
                     CN2
  [1]
 seqinfo: 1 sequence from an unspecified genome; no seqlengths
```

We now want to check, whether cn.mops found the implanted CNVs. We have stored the implanted CNVs (see beginning of Section ) in the object CNVRanges.

```
> (CNVRanges[15,1:5])
```

```
GRanges object with 1 range and 5 metadata columns:
     seqnames
                          ranges strand |
                                                 S_1
                                                           S_2
                                                                     S_3
                       <IRanges> <Rle> | <integer> <integer> <integer>
        <Rle>
  [1]
         chrA [1751017, 1850656]
                                       * |
                                               1
                                                             2
           S 4
                     S 5
      <integer> <integer>
  [1]
             2
  seqinfo: 1 sequence from an unspecified genome; no seqlengths
```

Next we identify overlaps between CNVs that were detected by cn.mops and CNVs that were implanted. Towards this end we use the functions of the GenomicRanges package.

```
> ranges(cnvr(resCNMOPS))[1:2]
```

IRanges object with 2 ranges and 0 metadata columns:

```
start end width
<integer> <integer> <integer>
[1] 1775001 1850000 75000
[2] 5525001 5600000 75000
```

- > ranges(cnvr(resCNMOPS)) %over% ranges(CNVRanges)

The detected CNV regions all overlap with the known CNV regions contained in CNVRanges.

The function cn.mops creates an instance of the S4 class CNVDetectionResult that is defined by the present package. To get detailed information on which data are stored in such objects, enter

```
> help(CNVDetectionResult)
```

#### 5 Visualization of the result

#### **5.1** Chromosome plots

cn.mops allows for plotting the detected segments of an individual at one chromosome by a plot similar to the ones produced by DNAcopy:

```
> segplot(resCNMOPS, sampleIdx=13)
```

# S\_13 Chromosome chrA

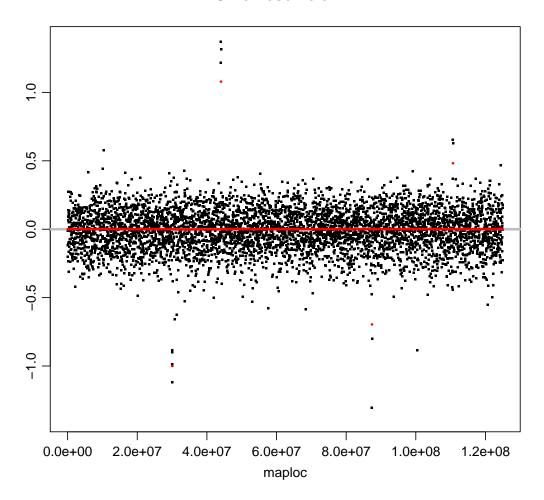

Figure 1: The x-axis represents the genomic position and on the y-axis we see the log ratio of the read counts (green) and the copy number call of each segment (red).

# 5.2 CNV region plots

cn.mops allows for plotting the detected CNV regions:

> plot(resCNMOPS, which=1)

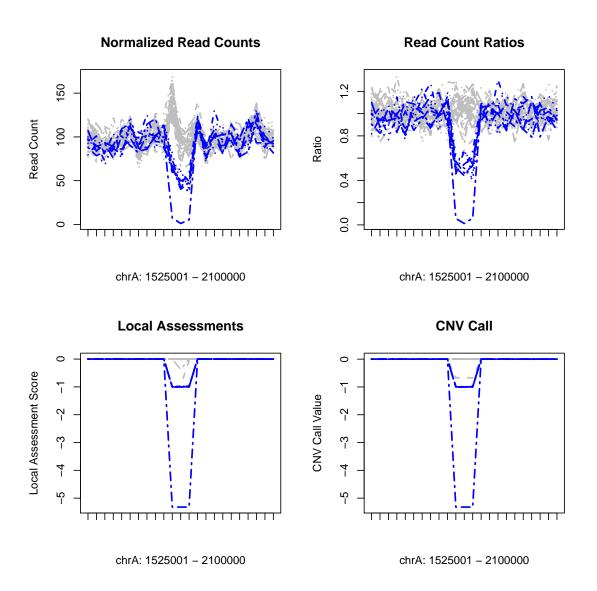

Figure 2: The x-axis represents the genomic position and on the y-axis we see the read counts (left), the call of the local model (middle) and the CNV call produced by the segmentation algorithm. Blue lines mark samples having a copy number loss.

# 6 Exome sequencing data

To apply cn.mops to exome sequencing data requires a different preprocessing, since constant windows spanning the whole genome are not appropriate. The initial segments in which the reads are counted should be chosen as the regions of the baits, targets or exons. The read count matrix can now be generated by using the function getSegmentReadCountsFromBAM that requires the genomic coordinates of the predefined segments as GRanges object. The resulting read count

matrix can directly be used as input for cn.mops. A possible processing script could look like the following:

```
> library(cn.mops)
> BAMFiles <- list.files(pattern=".bam$")
> segments <- read.table("targetRegions.bed",sep="\t",as.is=TRUE)
> gr <- GRanges(segments[,1],IRanges(segments[,2],segments[,3]))
> X <- getSegmentReadCountsFromBAM(BAMFiles,GR=gr)
> resCNMOPS <- exomecn.mops(X)
> resCNMOPS <- calcIntegerCopyNumbers(resCNMOPS)</pre>
```

We included an exome sequencing data set in this package. It is stored in exomeCounts.

```
> resultExomeData <- exomecn.mops(exomeCounts)
> resultExomeData <- calcIntegerCopyNumbers(resultExomeData )</pre>
```

```
> plot(resultExomeData, which=5)
```

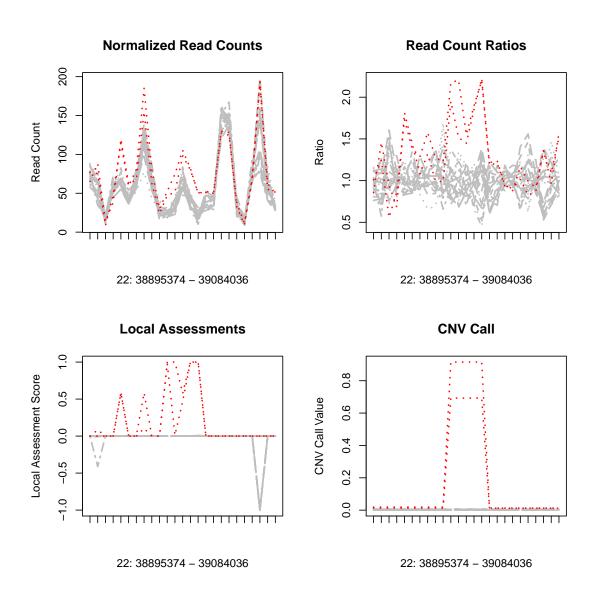

Figure 3: ExomeSeq data results.

**Possible issues and notes** A problem can occur, if the names of the reference sequences, e.s. chromosomes, are inconsistent between the bed file and the bam file. For example "chr1", "chr2",...,"chrX","chrY" and "1","2",...,"X","Y". This can easily be solved by replacing the seqlevels of the GRanges object:

```
> #the following removes the "chr" from reference sequence names
> library(GenomeInfoDb)
> seqlevels(gr) <- gsub("chr","",seqlevels(gr))</pre>
```

Results can also be improved if you extend your target regions by a small amount of bases to the left and to the right (in the following case it is 30bp):

```
> gr <- GRanges(segments[,1], IRanges(segments[,2]-30, segments[,3]+30))
> gr <- reduce(gr)</pre>
```

#### 7 Cases vs. Control or Tumor vs. Normal

For detection of CNVs in a setting in which the normal state is known, the function referencecn.mops can be applied. It implements the cn.MOPS algorithm adjusted to this setting. For tumor samples very high copy numbers can be present – the maximum copy number with the default setting is 8 – and cn.mops has to be adjusted to allow higher copy numbers.

```
> resRef <- referencecn.mops(cases=X[,1],controls=rowMeans(X),
                  classes=c("CNO", "CN1", "CN2", "CN3", "CN4", "CN5", "CN6",
                                   "CN7", "CN8", "CN16", "CN32", "CN64", "CN128"),
                  I = c(0.025, 0.5, 1, 1.5, 2, 2.5, 3, 3.5, 4, 8, 16, 32, 64),
+
                  segAlgorithm="DNAcopy")
Analyzing: Sample.1
> resRef <- calcIntegerCopyNumbers(resRef)</pre>
> (cnvs(resRef))
GRanges object with 4 ranges and 4 metadata columns:
      seqnames
                     ranges strand | sampleName
                                                    median
                                                                  mean
         <Rle>
                  <IRanges> <Rle> |
                                        <factor> <numeric> <numeric>
  [1]
         undef [2029, 2032]
                                  *
                                          Case_1 0.5849625
                                                                0.5850
  [2]
         undef [2133, 2136]
                                  *
                                          Case_1 -5.3219281
                                                               -5.3219
  [3]
         undef [4049, 4052]
                                  *
                                          Case_1 -2.6609640
                                                               -2.6610
  [4]
         undef [4528, 4533]
                                  *
                                          Case_1 -1.0000000
                                                               -1.0000
      <character>
  [1]
              CN3
              {\tt CNO}
  [2]
  [3]
              CN1
  [4]
              CN1
  seqinfo: 1 sequence from an unspecified genome; no seqlengths
```

## 8 Heterosomes and CNVs of tumor samples

With the default settings the normalization procedure assumes that the ploidy of each sample is the same. However, it is possible to account for different karyotypes. When analyzing CNVs on the X or Y chromosome one possibility is to treat males and females separately. The second option is to provide the normalization function with the information about the gender, that is different

ploidy states of the X and Y chromosome. This can be handled by the ploidy parameter of the normalization function. In the following we show the normalization for the X chromosome, if the first 10 individuals are males (ploidy set to 1) and the next 30 individuals are females (ploidy set to 2):

```
> XchrX <- normalizeChromosomes(X[1:500, ],ploidy=c(rep(1,10),rep(2,30)))
> cnvr(calcIntegerCopyNumbers(cn.mops(XchrX,norm=FALSE)))
GRanges object with 1 range and 40 metadata columns:
                                                     S_2
                                                               S_3
                                                                         S 4
      seqnames
                    ranges strand |
                                           S_1
          <Rle> <IRanges>
                            <Rle>
                                     <factor> <factor> <factor> <factor>
                                           CN1
                                                     CN1
                                                               CN1
                                                                         CN1
  [1]
         undef
                  [1, 500]
            S 5
                                          S 8
                      S 6
                                S 7
                                                    S 9
                                                             S 10
                                                                       S 11
      <factor> <factor> <factor> <factor> <factor> <factor> <factor>
  [1]
            CN1
                      CN1
                                CN1
                                          CN1
                                                    CN1
                                                              CN1
                                                                        CN2
           S_12
                     S_13
                               S_14
                                                  S_16
                                                             S_17
                                         S_15
                                                                       S_18
      <factor> <factor> <factor> <factor> <factor> <factor> <factor> <factor>
  [1]
            CN1
                      CN2
                                CN2
                                          CN1
                                                    CN2
                                                              CN1
                                                                        CN2
           S_19
                     S_20
                               S_21
                                         S_22
                                                  S_23
                                                             S_24
                                                                       S<sub>25</sub>
      <factor> <factor> <factor> <factor> <factor> <factor> <factor>
  Г17
           CN2
                      CN2
                                CN2
                                          CN2
                                                    CN2
                                                              CN2
                                                                        CN2
           S 26
                     S 27
                               S 28
                                         S 29
                                                   S 30
                                                             S 31
                                                                       S 32
      <factor> <factor> <factor> <factor> <factor> <factor> <factor> <factor>
  [1]
            CN2
                      CN1
                                CN1
                                          CN2
                                                    CN2
                                                              CN2
                                                                        CN2
           S_33
                     S 34
                                                             S_38
                               S 35
                                         S_36
                                                   S 37
                                                                       S 39
      <factor> <factor> <factor> <factor> <factor> <factor> <factor>
  [1]
            CN2
                      CN2
                                CN2
                                          CN2
                                                    CN2
                                                              CNO
                                                                        CN2
           S_40
      <factor>
            CN1
  [1]
  seqinfo: 1 sequence from an unspecified genome; no seqlengths
```

Karyotype information can also improve results of CNV detection in tumor samples. The best results can be reached, if for each chromosome the number of appearances in the cell is known. In this case normalization should be applied to each chromosome separately.

# 9 cn.mops for haploid genomes

For haploid genomes the prior assumption is that all samples have copy number 1. The function haplocn.mops implements the cn.MOPS algorithm adjusted to haploid genomes.

```
> resHaplo <- haplocn.mops(X)
> resHaplo <- calcIntegerCopyNumbers(resHaplo)</pre>
```

# 10 Adjusting sensitivity, specificity and resolution for specific applications

The default parameters of both the local models of cn.mops and the segmentation algorithm were optimized on a wide ranged of different data sets. However, you might want to adjust sensitivity and specificity or resolution to your specific needs.

- upperThreshold The calling threshold for copy number gains, a positive value. Lowering the threshold will increase the detections, raising will decrease the detections.
- lowerThreshold The calling threshold for copy number losses, a negative value. Raising the threshold will increase the detections, lowering will decrease the detections.
  - priorImpact This parameter should be optimized for each data set, since it is influenced by number of samples as well as noise level. The higher the value, the more samples will have copy number 2, and consequently less CNVs will be detected.
    - minWidth The minimum length of CNVs measured in number of segments. The more adjacent segments with a high or low copy number call are joined, the higher the confidence in the detections. A lower value will lead to more shorter segments, and a higher value will yield to less, but longer segments.

The length of the initial segments is also crucial. They should be chosen such that on average 50 to 100 reads lie in one segment. The WL parameter of getReadCountsFromBAM determines this resolution.

# 11 Overview of study designs and cn.mops functions

In Table 1 we give an overview of the functions implemented in this package and present settings for which they are appropriate. All these functions work for multiple, at least two, samples.CNV detection for single samples usually yields many false detections, because of characteristics of genomic segments that lead to a higher or lower read count (and coverage). These biases can usually not be corrected for (except for the GC content and the mappability bias). Being aware of all these problems we have implemented the function singlecn.mops for cases in which only one sample is available.

| Seq. Type | Ploidy | Study                 | Samples  | Function         |
|-----------|--------|-----------------------|----------|------------------|
| WGS       | 2n     | cohort/non-tumor/GWAS | ≥5       | cn.mops          |
| WGS       | 2n     | tumor vs. normal      | $\geq 2$ | referencecn.mops |
| ES        | 2n     | cohort/non-tumor/GWAS | ≥5       | exomecn.mops     |
| ES        | 2n     | tumor vs. normal      | $\geq 2$ | referencecn.mops |
| WGS       | 1n     | cohort/non-tumor/GWAS | ≥5       | haplocn.mops     |
| WGS       | 1n     | tumor vs. normal      | $\geq 2$ | not implemented  |
| ES        | 1n     | cohort/non-tumor/GWAS | ≥5       | haplocn.mops     |
| ES        | 1n     | tumor vs. normal      | $\geq 2$ | not implemented  |

Table 1: **Seq. Type** reports the sequencing technology that was used: whole genome sequencing (WGS) or targeted/exome sequencing (ES). **Ploidy** gives the usual ploidy of the samples. In case of a tumor vs. control study the control sample is meant. **Study**: The type of study to be analyzed for CNVs: either a cohort study, such the HapMap or the 1000Genomes Project, or studies including a number of non-tumor samples or studies with both healthy and diseased individuals, i.e. genome wide association studies (GWAS). **Samples** reports the minimum number of samples needed for the analysis. **Function** gives the function of the cn.mops package that is appropriate for this setting.

## 12 Exporting cn.MOPS results in tabular format

Users can extract the segmentation, the CNVs and the CNV regions with the following:

```
> library(cn.mops); data(cn.mops)
> result <- calcIntegerCopyNumbers(cn.mops(XRanges))
> segm <- as.data.frame(segmentation(result))
> CNVs <- as.data.frame(cnvs(result))
> CNVRegions <- as.data.frame(cnvr(result))</pre>
```

The results can be exported with write.csv for Excel, LibreOffice Calc, etc. These files will include the genomic position, copy number and other information.

```
> write.csv(segm,file="segmentation.csv")
> write.csv(CNVs,file="cnvs.csv")
> write.csv(CNVRegions,file="cnvr.csv")
```

18 REFERENCES

# 13 How to cite this package

If you use this package for research that is published later, you are kindly asked to cite it as follows: (Klambauer *et al.*, 2012).

To obtain BibTEX entries of the reference, you can enter the following into your R session:

> toBibtex(citation("cn.mops"))

#### References

- Alkan, C., Kidd, J. M., Marques-Bonet, T., Aksay, G., Antonacci, F., Hormozdiari, F., Kitzman, J. O., Baker, C., Malig, M., Mutlu, O., Sahinalp, S. C., Gibbs, R. A., and Eichler, E. E. (2009). Personalized copy number and segmental duplication maps using next-generation sequencing. *Nat. Genet.*, **41**(10), 1061–1067.
- Chiang, D. Y., Getz, G., Jaffe, D. B., Zhao, X., Carter, S. L., Russ, C., Nusbaum, C., Meyerson, M., and Lander, E. S. (2008). High-resolution mapping of copy-number alterations with massively parallel sequencing. *Nat. Methods*, 6, 99–103.
- Klambauer, G., Schwarzbauer, K., Mitterecker, A., Mayr, A., Clevert, D.-A., Bodenhofer, U., and Hochreiter, S. (2012). cn.MOPS: Mixture of Poissons for Discovering Copy Number Variations in Next Generation Sequencing Data with a Low False Discovery Rate. *Nucleic Acids Research*, 40(9), e69.
- Sathirapongsasuti, F. J., Lee, H., Horst, B. A., Brunner, G., Cochran, A. J., Binder, S., Quackenbush, J., and Nelson, S. F. (2011). Exome Sequencing-Based Copy-Number Variation and Loss of Heterozygosity Detection: ExomeCNV. *Bioinformatics*, 27(19), 2648–2654.